## VS code Quick Tutorial

By Professor Floyd Jay Winters, v 07/04/2022

<https://code.visualstudio.com/> to **Download** Visual Studio Code for Windows or Mac Help > **Video Tutorials** (These are short easy tutorials. Please do one or two a day.) Help > **Tips and Tricks** File > Open Folder > **New Folder** on top > create YourURLDomainName.com folder File > **New File** > type NewFileName.htm -- Name it with .htm.

 Then just type an **!** (an exclamation mark) for an html code **boiler plate** File > Preferences > Settings for editor **Font** (set to 18 for sharing screen in class) File > Preferences > **Color theme** - a white background is easier online for class Right click top filename tab - choose **Split** to split screen to show multiple pages of code Click on line of select block then Edit > Toggle line **comments** instead of typing <!-- ...

A **.json file** is a Javascript config file (JavaScript Object Notation) Ex: settings.json for storing desired font-size and color theme Ex: launch.json tells vs code what browser to open for page preview Ex: ftp-simple-temp.json stores ftp domain name, username and password...

## FTP to upload your files

[https://www.youtube.com/watch?v=3jB2vdZb-\\_s](https://www.youtube.com/watch?v=3jB2vdZb-_s) FTP Simple (2:38) or <https://www.youtube.com/watch?v=G1R5H6pnOyc> FTP Simple (9:21)

```
Click Extensions icon (4 squares) on the left Activity Bar. 
Search for FTP-Simple and click [Install]
Tap [F1] > Type FTP-Simple and choose Config - FTP connection setting to 
open ftp-simple-temp.json template 
\lceil {
```

```
 "name": "Sample-Name of local host or web server",
  "host": "ftp.URLDomainName.com", or "host": "IP address", (IP address from cPanel)
  "port": 21, or "port": 22, (FTP is port 21. SFTP is 22).
  "type": "ftp", or "type": "sftp",
  "username": "Your FTP USERNAME", (It may be assigned in cPanel)
  "password": "Your FTP PASSWORD",
 "path": "/", example 10 or "path": "/public_html",
  "autosave": true, or "autosave": false, (I prefer to save when ready)
  "confirm": true or "confirm": false
 }
```

```
]
```

```
\vee vecod
stensions
```
Tap [F1] > Type FTP-Simple remote and choose Remote directory open to workspace and choose your domain name and then click to choose your current directory Or Choose Terminal from top menu > New Terminal > choose FTP-simple under Output/Tasks on bottom All your files will appear on the left side. You can now click to open and edit Save will automatically upload.

When Done [F1] > Type FTP-Simple and choose Close all FTP connections

**GIT**: Global Information Tracker. Git has a remote repository which is stored in a server and a local repository which is stored in the computer of each developer. So a full copy of the code is present in all the developers' computers.

## Helpful EXTENSIONS

**FTP-Simple Colorize** - to show hex or rgb code in its actual color **Code Spell Checker Live Preview** (by Microsoft) – will show results on the fly Bracket Pair Colorizer - (now Built-in?) to help find mismatched or missing brackets Prettier - sets up prettier easier to read code

NOTE: Sometimes there is a **GoDaddy Cache Update** issue: Click Name (Underscore link) > My Products > Website Security and Backups > [Manage] > FIREWALL > Settings > API > black [Clear Cache WAF API]

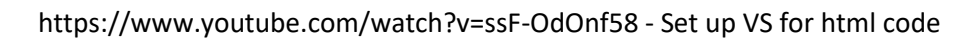

https://www.youtube.com/watch?v=AxfjMZbLifQ Extensions

SFTP liximomo vs SFTP Natizyskunk - Natizyskunk is newer and fixed bugs https://marketplace.visualstudio.com/items?itemName=humy2833.ftp-simple

https://youtu.be/G1R5H6pnOyc FTP Simple

https://artisansweb.net/ftp-sftp-extension-for-visual-studio-code/ SFTP directions

Ctrl click on link to open your CSS

Install Live Server Extension. Then Right-click and Open with live server to see in Browser

Murach's HTML and CSS 5th Edition. ISBN-13: 978-1943872862

C:\Users\winters\AppData\Roaming\Code\User

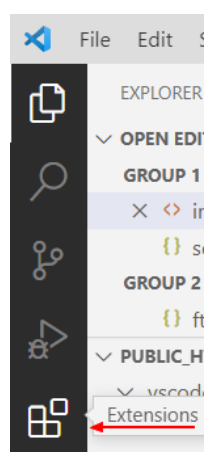